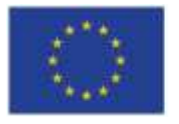

EURÓPSKA ÚNIA Európsky sociálny fond Európsky fond regionálneho rozvoja

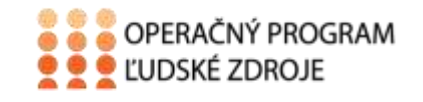

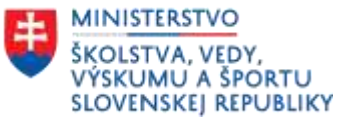

Tento projekt sa realizuje vďaka podpore z Európskeho sociálneho fondu a Európskeho fondu regionálneho rozvoja v rámci Operačného programu Ľudské zdroje.

#### **Učebný text**

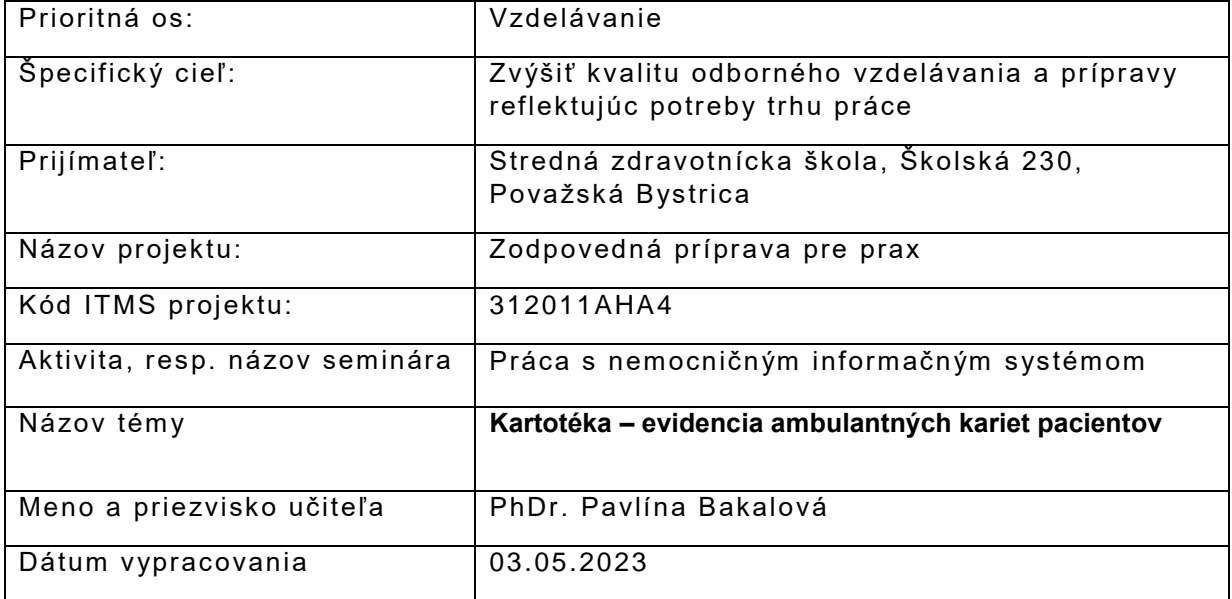

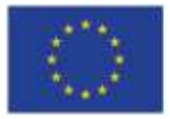

EURÓPSKA ÚNIA Európsky sociálny fond<br>Európsky fond<br>regionálneho rozvoja

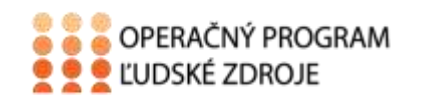

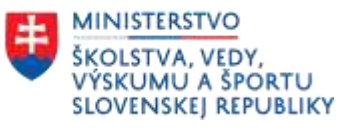

## Obsah

<span id="page-1-0"></span>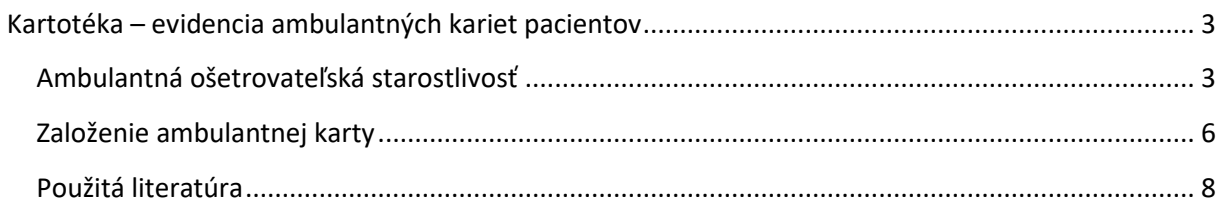

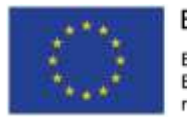

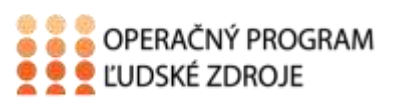

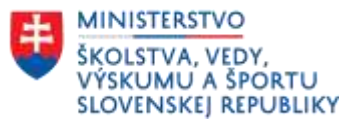

# <span id="page-2-0"></span>**Kartotéka – evidencia ambulantných kariet pacientov**

## **Ambulantná ošetrovateľská starostlivosť**

Ošetrovateľská starostlivosť sa ako súčasť ZS poskytuje formou primárnej, sekundárnej a terciárnej ošetrovateľskej starostlivosti v štátnych a neštátnych zdravotníckych a sociálnych zariadeniach a sociálnych zariadeniach, domácnostiach a komunitách.

#### **Primárna zdravotná starostlivosť**

- je základná ambulantná preventívna a liečebná starostlivosť v rátane poskytovania ďalšej odbornej ambulantnej a ústavnej starostlivosti, návštevnej služby, LSPP a RZP
- jej súčasťou je závodná preventívna ZS
- poskytujú ju lekári pre dospelých, pre deti a dorast, gynekológovia, zubári, registrované sestry a ZP ostatných kategórií
- ošetrovateľská starostlivosť sa zameriava na prevenciu, udržiavanie, obnovu zdravia, edukáciu, diagnostické a terapeutické postupy a uspokojovanie potrieb jednotlivcov a skupín

#### **Ambulantná starostlivosť**

- **a. všeobecná ambulantná starostlivosť**
- **b. špecializovaná ambulantná starostlivosť**
- ambulantnú starostlivosť poskytuje sestra v ambulancii ZZ , jednodňová zdravotná starostlivosť, stacionáre, hospic
- ambulantnú starostlivosť navštevujú pacienti, ktorých zdravotný stav nevyžaduje poskytovanie zdravotnej starostlivosti nepretržite 24 hodín
- **1. záložky menu –** pod každou záložkou sú určité funkčné ikony
- **2. pás ikon –** tzv. Ribbon
- **3. prehľad ambulantných kariet –** zobrazuje ambulantné karty založené na ambulancii
- **4. prehľad dokumentácie ambulancie –** okno je rozdelené do viacerých záložiek: Dnešné nálezy, Dnešné odbery, Diáre, Klinické udalosti, Laboratórne výsledky, Konzíliá...
- **5. stavový riadok** v ľavej časti riadku sa nachádza informácia o ambulancií, na ktorej sa nachádzame, spolu s prevádzkou a nositeľom výkonov. V pravej časti máme meno aktuálne prihláseného užívateľa a lupu

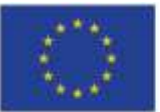

EURÓPSKA ÚNIA

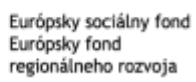

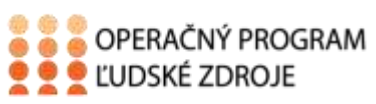

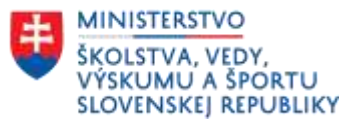

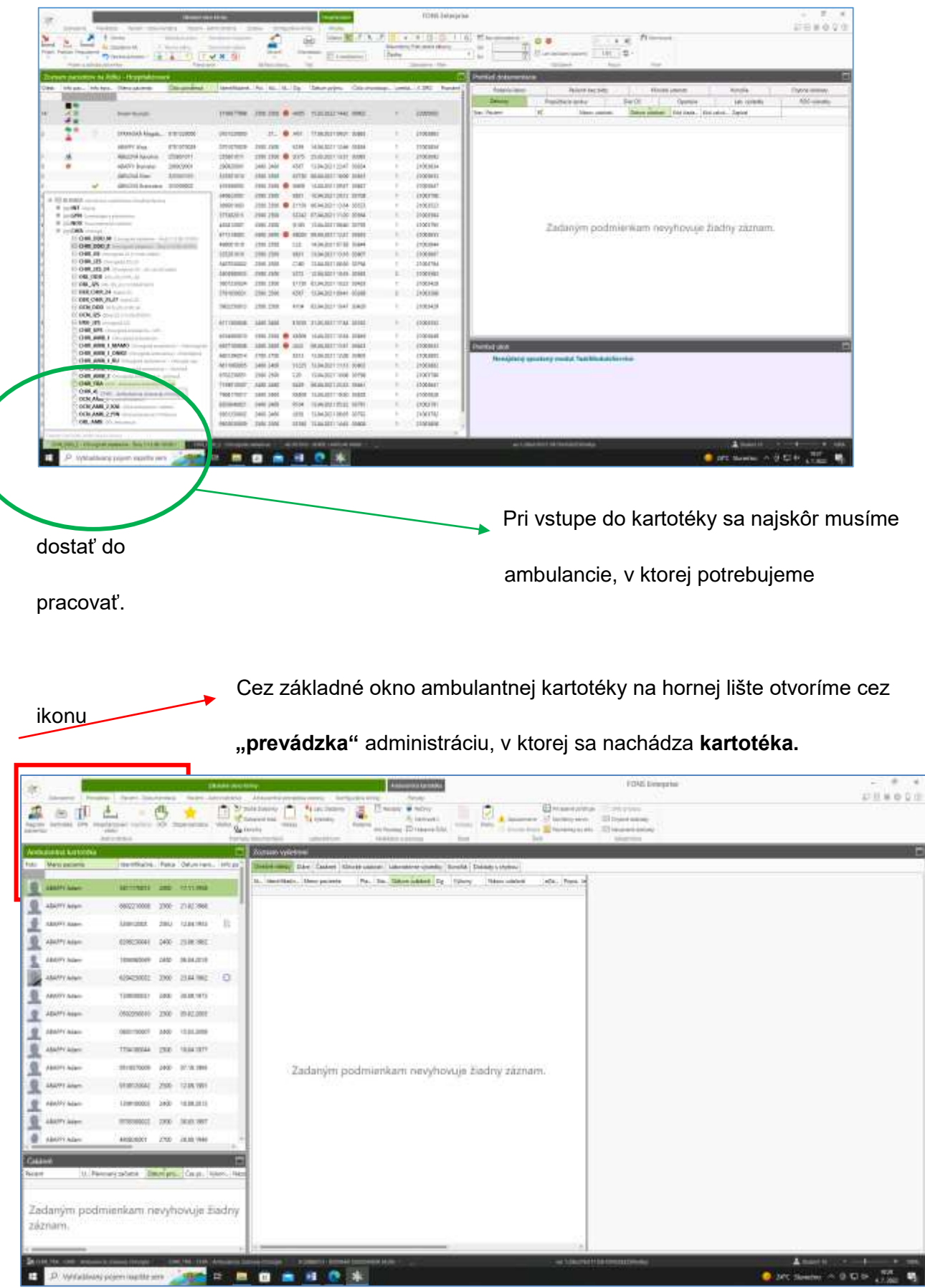

-82

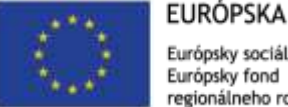

l.

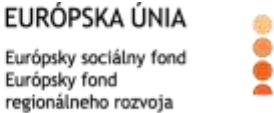

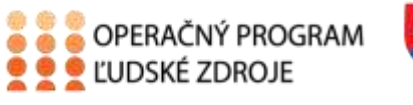

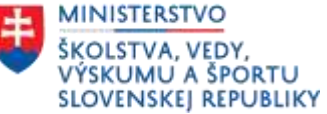

Následne otvoríme ambulantnú kartotéku. Ambulantná kartotéka zobrazí zoznam pacientov s možnosťou prepnutia aj na vyradených pacientov.

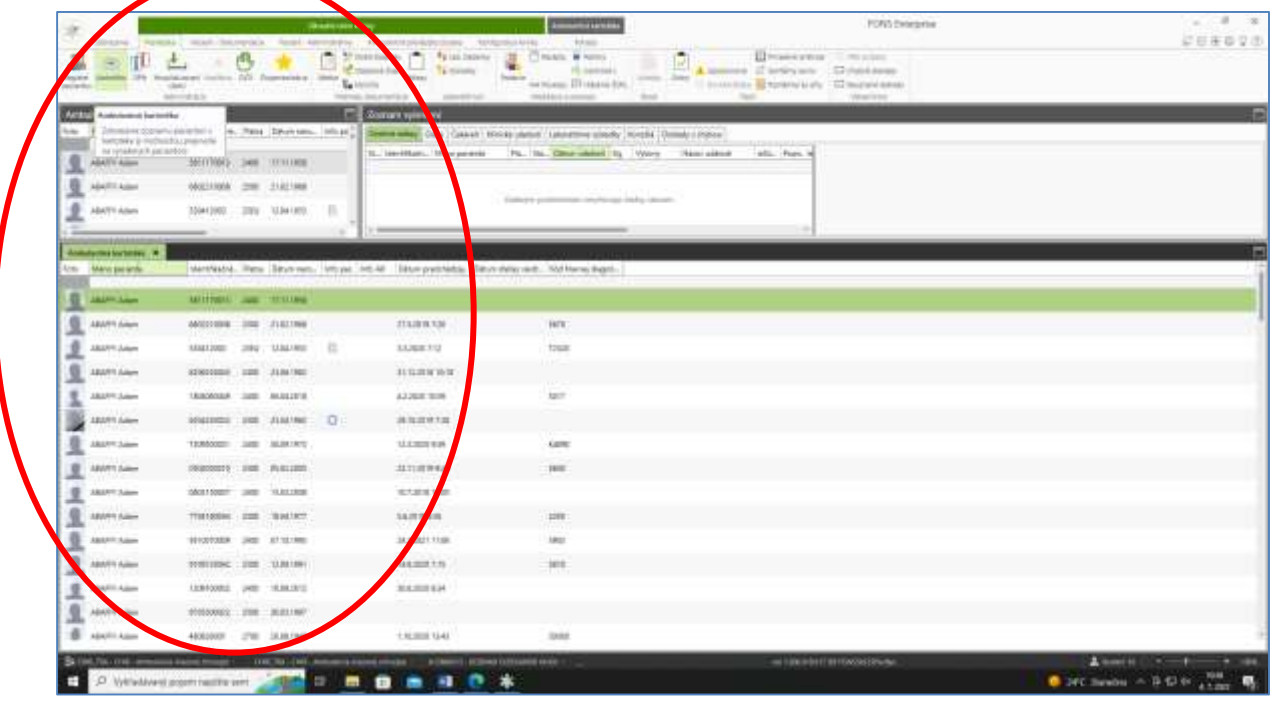

Následne keď mám vysvietené meno pacienta na zeleno môžem pracovať s ponúkanými možnosťami cez pohyby alebo si vyberiem iné možnosti napr. pacient dokumentácia alebo pacient administratíva prípadne iné možnosti z hornej lišty.

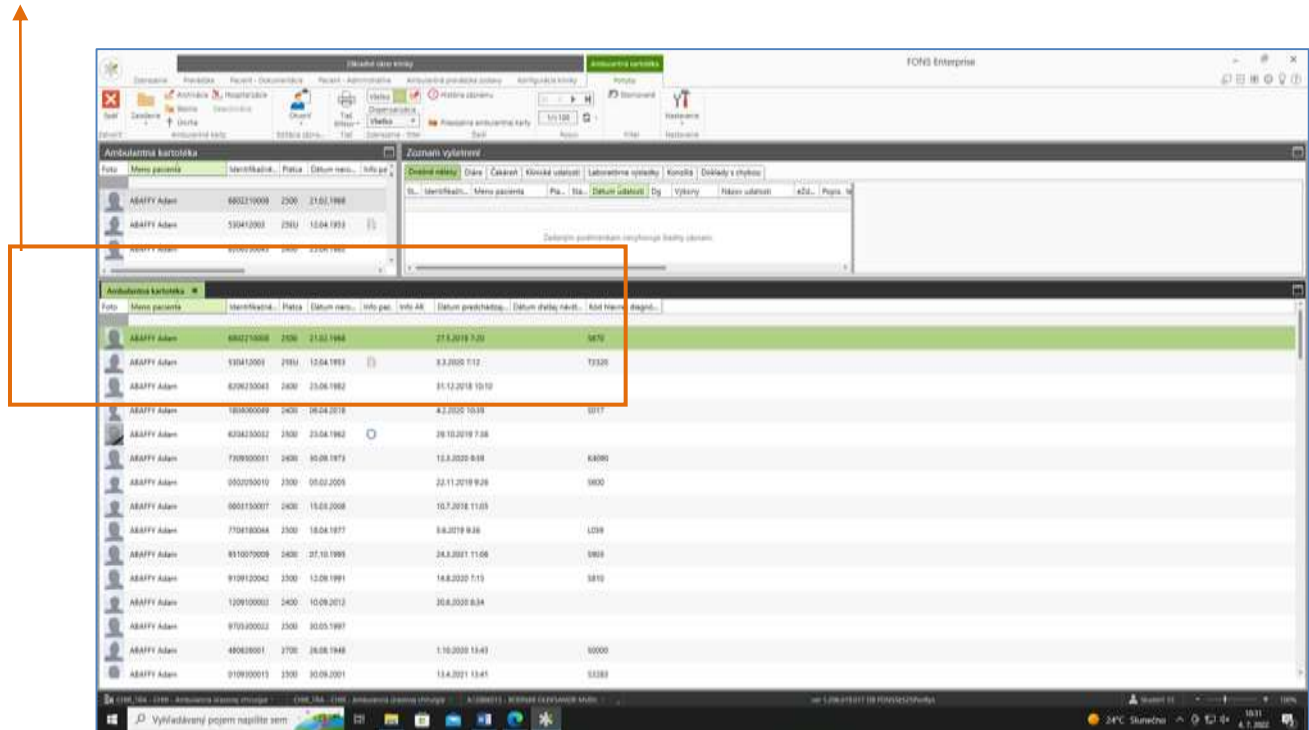

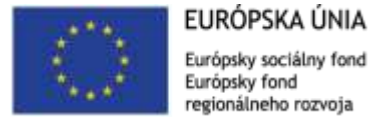

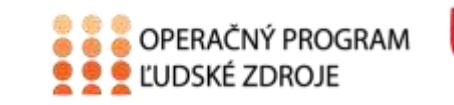

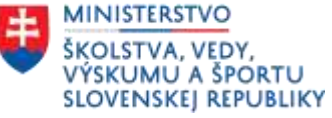

### <span id="page-5-0"></span>**Založenie ambulantnej karty**

Vyhľadám pacienta v ambulantnej kartotéke, a v prípade že sa mi nezobrazí žiadny pacient, pokračujem ikonou **"Založenie"** (záložka **pohyby – založiť)**.

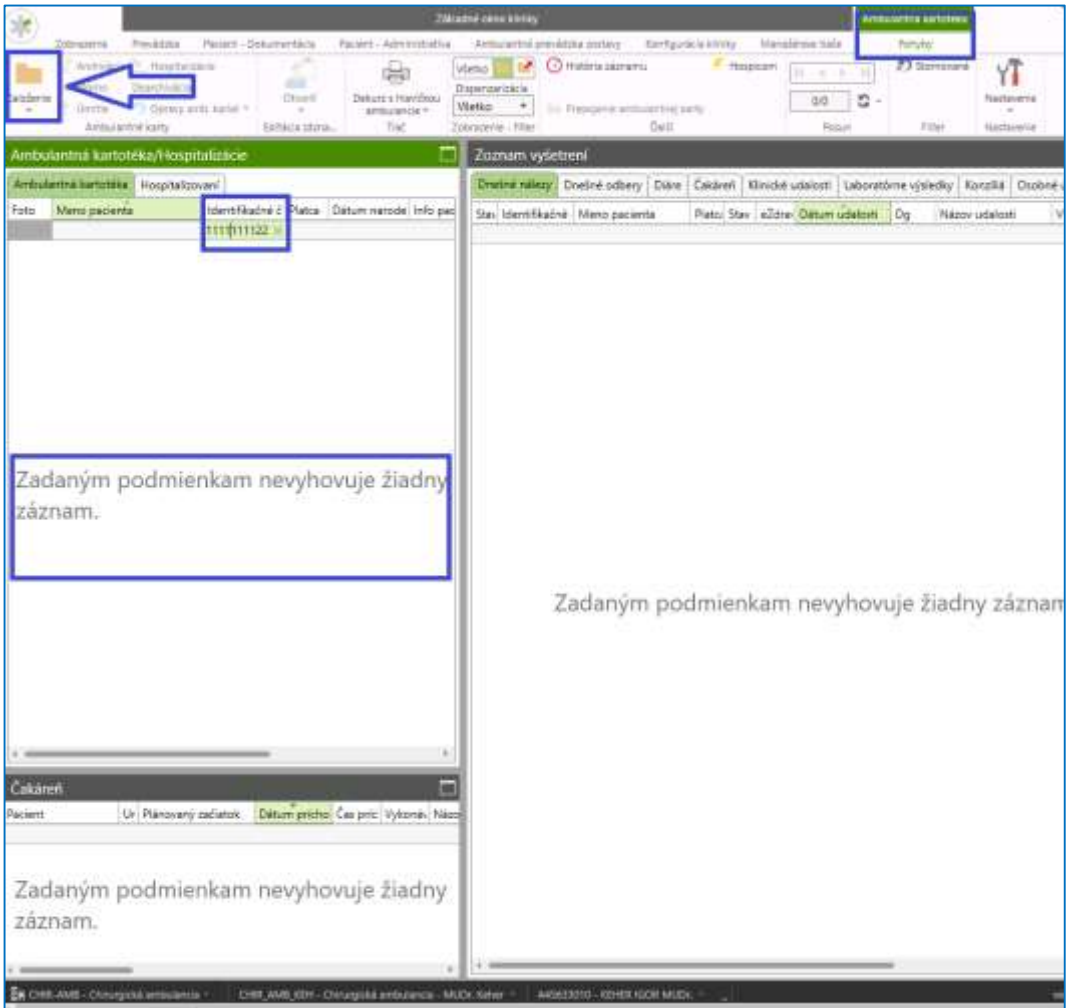

V následnom okne skontroluje rodné číslo a potvrdím "Enter".

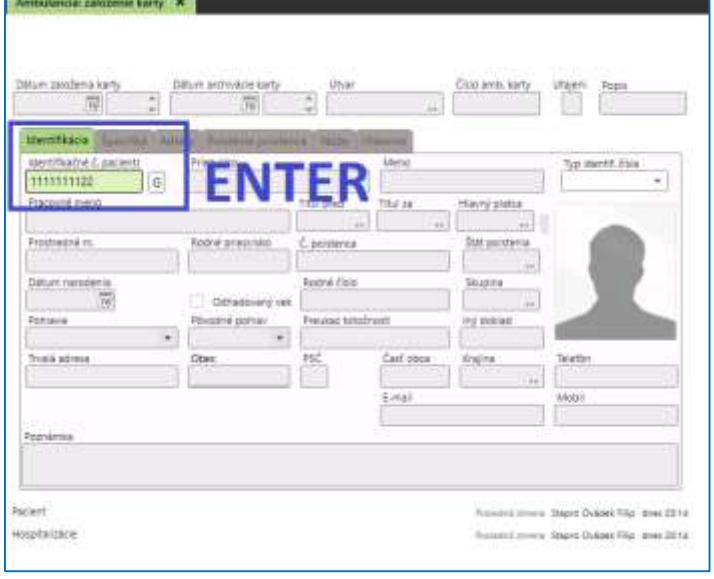

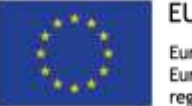

EURÓPSKA ÚNIA Európsky sociálny fond Európsky fond regionálneho rozvoja

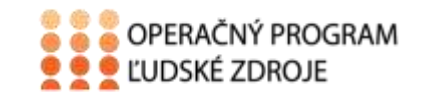

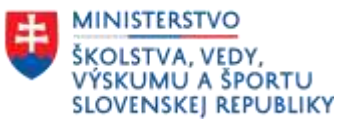

V prípade že dané rodné číslo sa nachádza v Centrálnom registri tak k pacientovi dotiahne už vyplnené údaje. V prípade že pacient **nie je** v centrálnom registri je nutné mať vyplnené **Meno, Priezvisko, Hlavný platca (poisťovňa)**. Ďalej môžeme zadať adresu a to tak že zapíšeme do poľa Trvalá adresa – Ulicu a do obec - názov obce (alebo PSČ). A pokračujeme "Uložiť a zavrieť".

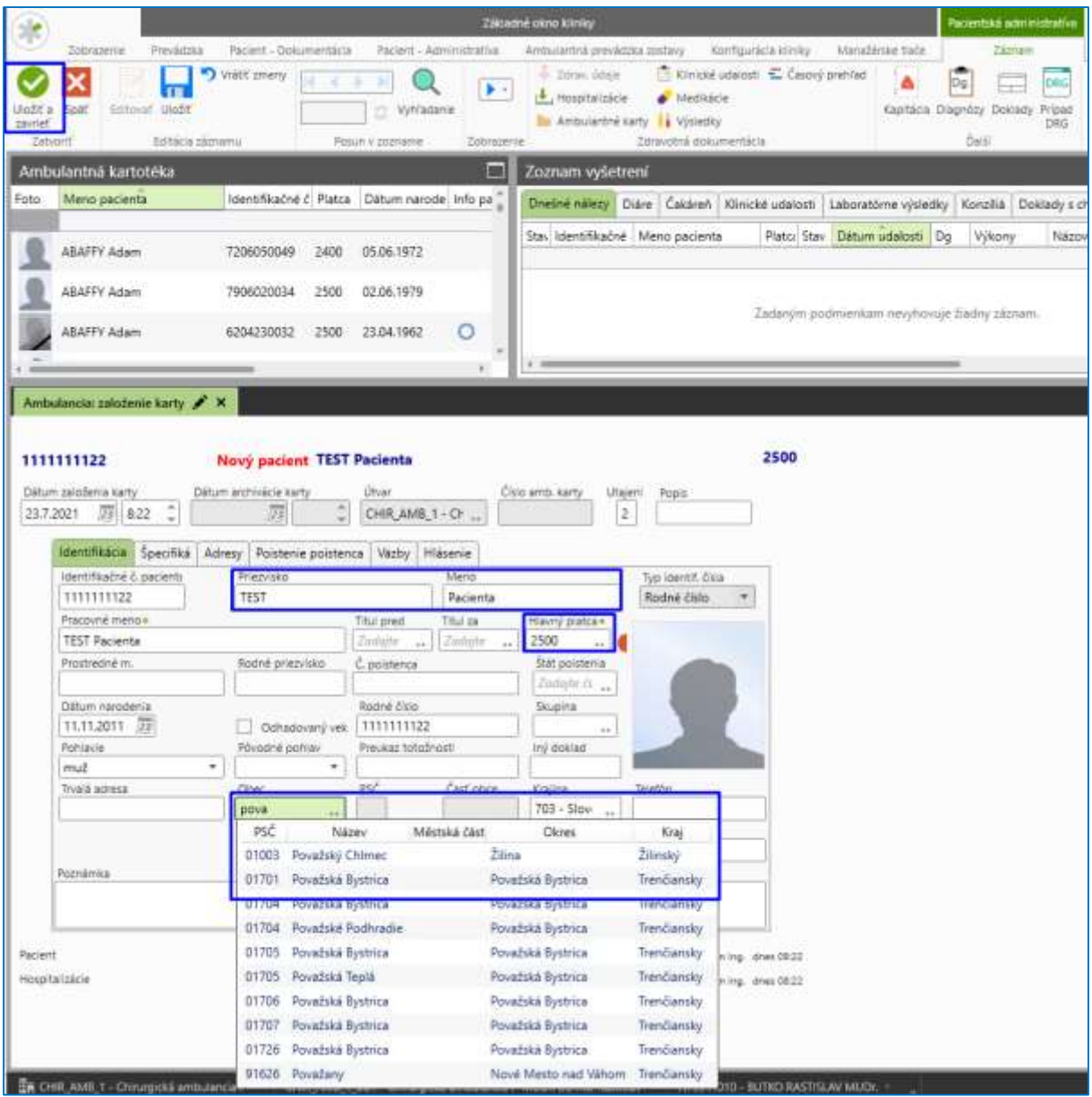

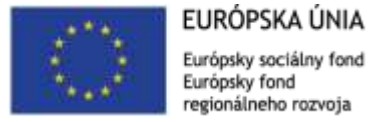

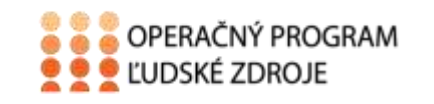

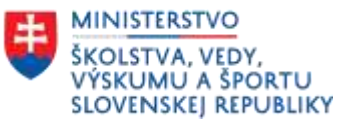

## <span id="page-7-0"></span>Použitá literatúra

1. https://stapro.sk/produkty-fons/fons-enterprise/